## HD-381-U2 MANUAL

#### I. Features

- USB 2.0 Interface, support high speed data transfer rates up to 480 Mbps
- Backward compatible with USB 1.1 specifications
- Hot swappable and true Plug-n-Play
- Fully compatible with 3.5" SATA I and SATA II hard disk
- Suitable for Desktop, Notebook
- Insulating designed PCB
- Aluminum case
- One touch file backup

# II. Specification

- HDD: SATA I / SATA II
- Interface type: USB 2.0 (Backward to USB 1.1)
- Material Case: Aluminum
- Powered by a DC 12V/DC 5V 2.0A Adaptor
- Power LED/HDD LED

## **III. Hard Drive Installation Tutorial**

Part I: Install Hard Disk (SATA HDD) - Can not support IDE HDD 1. Un-load 2 screws at the back panel and take off the back panel

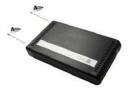

2. Slide off the front panel set(front panel, metal frame, PCB board),

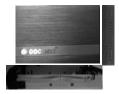

3. Un-load the main frame with PCB from the metal frame and slowly detach one side of the black plate

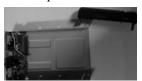

4. Slide-in and affix the HDD on the metal frame with 2 HDD screws

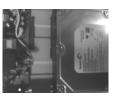

5. Insert the front panel set to the aluminum case and reload the back panel with screws

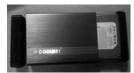

#### IV. Instructions

Note: Please use direct USB connection at the rear of your PC/Notebook

The 3.5" HDD Enclosure connects to the host computer through a USB,
which is made with a USB cable having a Type A connector for connection to a USB
port on the host computer, and a type B connector for connection to the type B port
on the 3.5" HDD Enclosure. Plug on the AC adaptor enclosed, turn on the power
switch, after your computer detects this device as a removable hard disk, you
installation is successful.

(Users of Windows 98 need to download the driver first)

#### LED Indicator:

- 1. Blue light is on while connecting
- 2. Blue light is flashing while loading or writing data.
- 3. Fan: Power on switch at the back panel.

# V. Special OTB Functions

One Touch Button File Backup

# **Dowload OTB software:**

http://www.coolmaxusa.com/otb.asp

**Instructions:** 

http://www.coolmaxusa.com/usermanual.asp

# VI. System requirements

## PC Users

- USB 2.0 Hi-Speed PCI card installed in your computer or the System built in USB 2.0 host ports already
- Pentium X86 processor or above
- OS, Microsoft Windows 98 SE, 2000 Professional, Me, or XP Home, XP Professional, Vista.

Note: Windows 98 user, please download the driver from

# http://www.coolmaxusa.com/drivers.asp

## Mac OS Users

- Apple Macintosh G4 or G3 (blue and White G3 only) or iMac computer with built-in USB controller
- Mac OS 8.6 or above with Mac OS USB v1.3.3 or above, including OS X Mac OS uses FAT32 format only for hard drives
- Note:
- 1. To uninstall from PC, users must stop the 3.5" HDD Enclosure first. For Mac users should select the drive icon and use the Put Away command or drag the icon onto the trash icon.
- 2. When hard disk is working, please do not move, distress or knock around it in order to protect the hard disk.

# VII. Environment conditions

Operating Environment Limit

Temperature: Between  $10 \sim 60 (37 \text{ F} \sim 140 \text{ F})$ 

Humidity: From 5% ~ 85%

Storage Environment Limit

Temperature: Between  $-30 \sim 80 (-22 \text{ F} \sim 176 \text{ F})$ 

Humidity: 5% ~ 90%

#### VIII. Materials included

- 1. 3.5" HDD Aluminum Enclosure
- 2. USB 2.0 Type A to Type B Cable
- 3. Accessories pack (screws)
- 4. DC12V/DC 5V --2.0A Adaptor

(Note: Adaptor enclosed shall be only for HD-381 series unit only; we will not be responsible for any damages if users use this on any other applications.)